Ingresso de membros - Passo a passo para envio de documentos

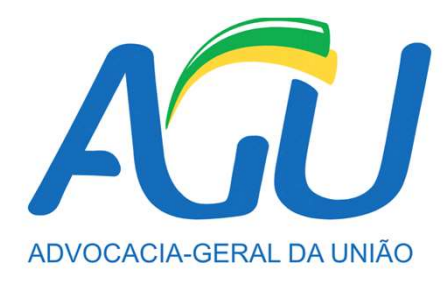

1 Verificar no e-mail pessoal (o mesmo informado no momento da inscrição no concurso) o recebimento das informações sobre a documentação necessária para a posse.

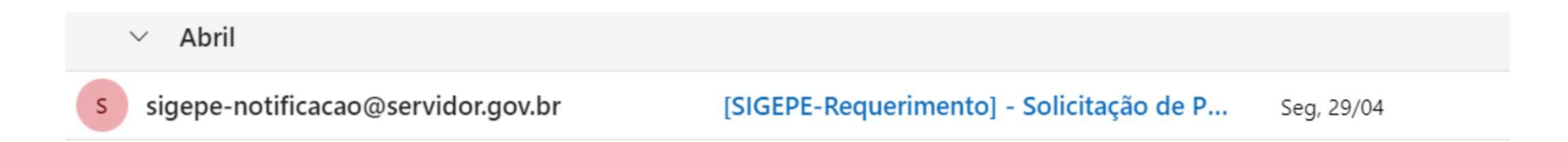

2 Acessar o pacote de requerimentos enviado através do Portal do Servidor no endereço: https://www.gov.br/servidor/pt-br

 $3$  No Portal do Servidor, ao clicar no ícone "Servidores e Pensionistas", você será redirecionado para o SIGAC:

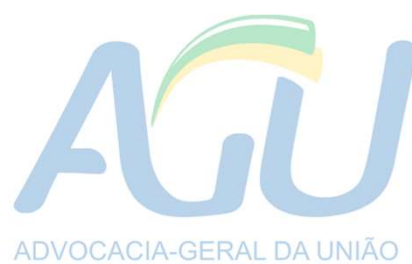

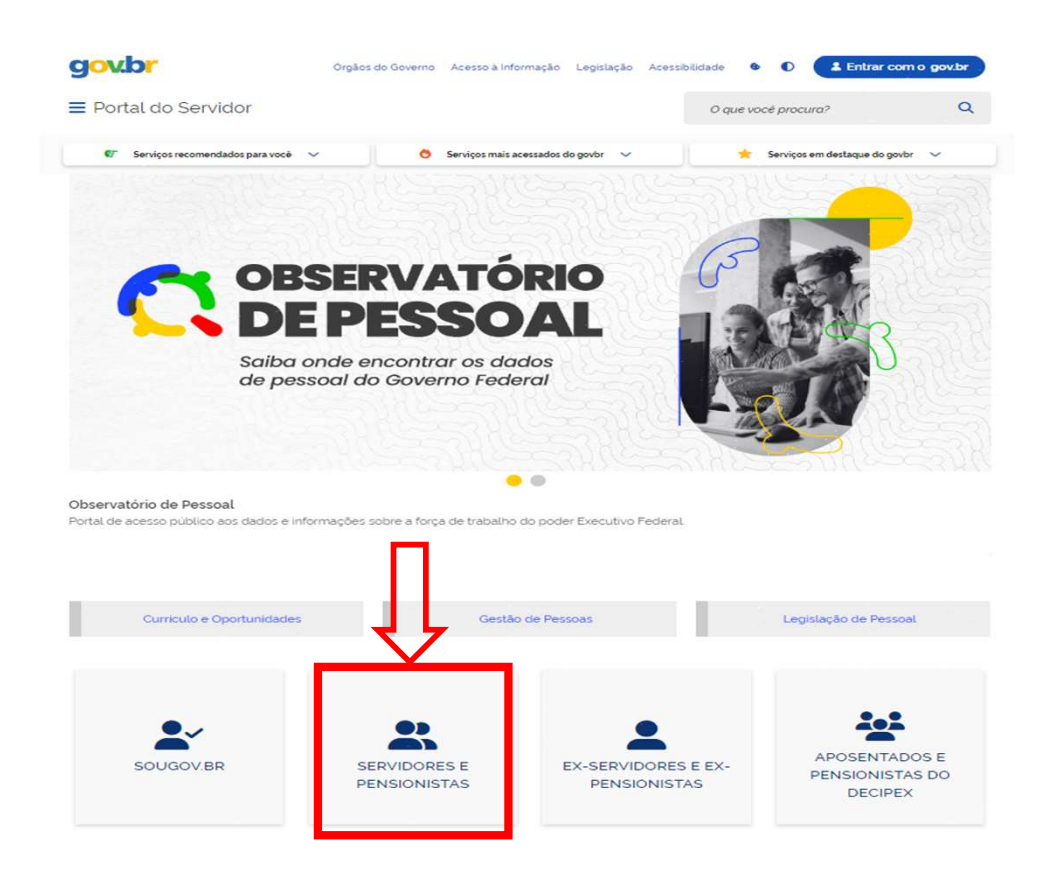

4 Informe os seus dados de acesso e faça o login. Caso seja seu primeiro acesso, selecione a opção "Precisa de Ajuda?":

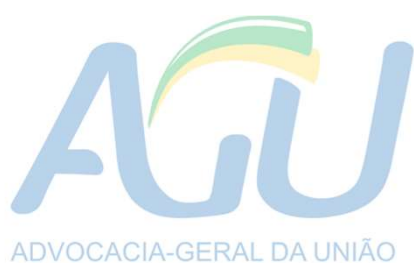

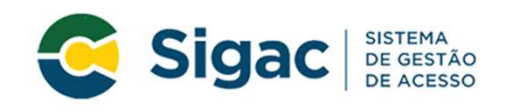

Faça login para prosseguir para o Sigepe

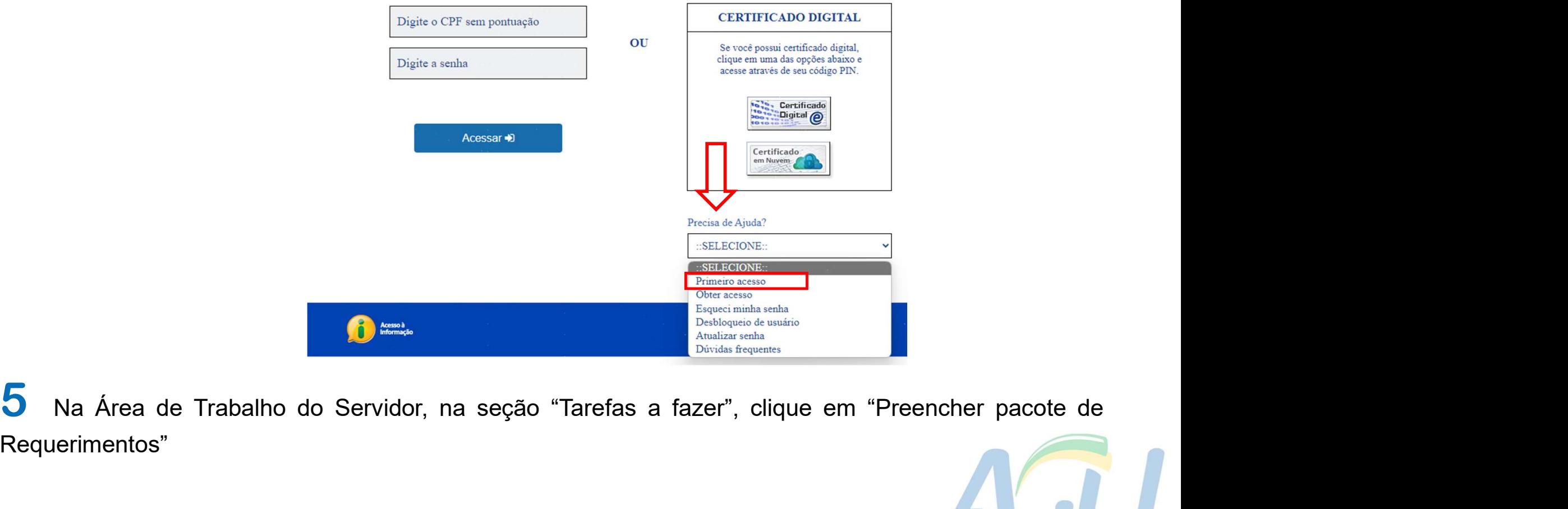

Requerimentos"

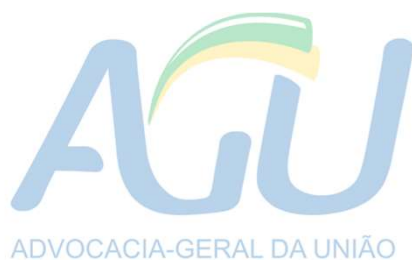

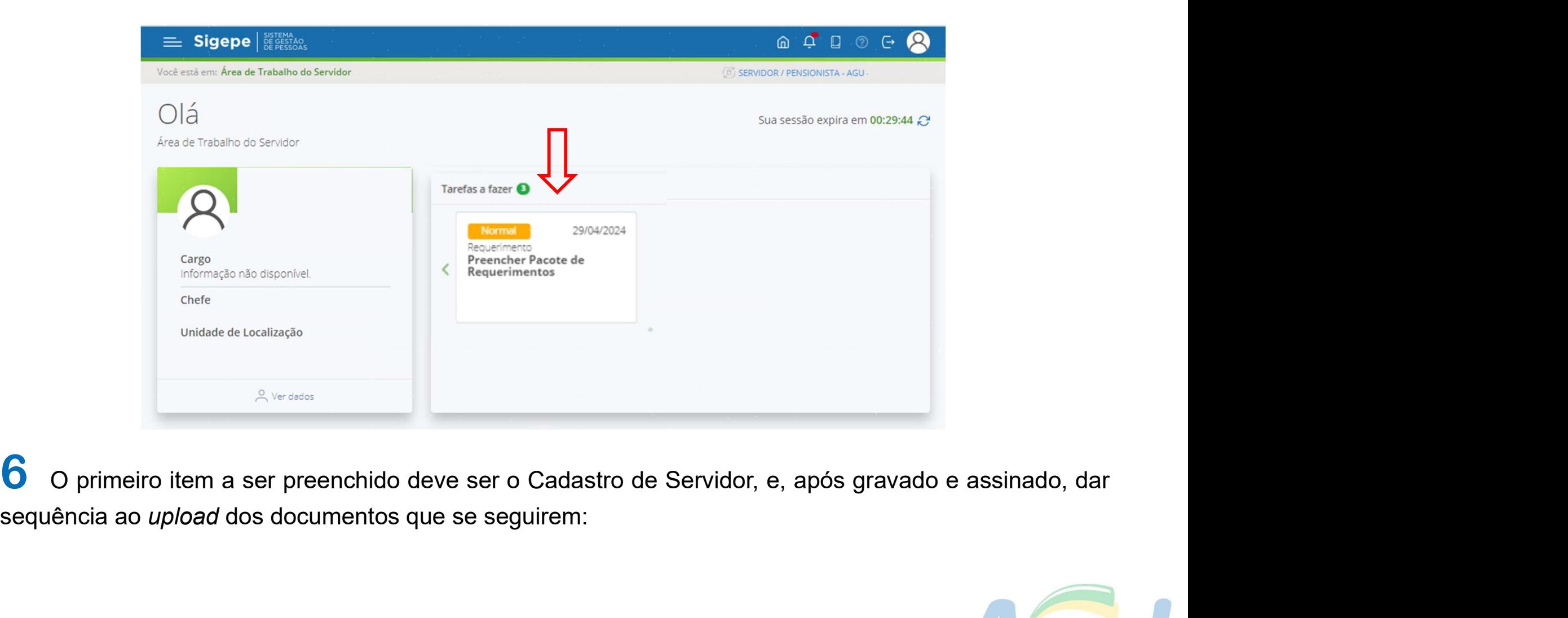

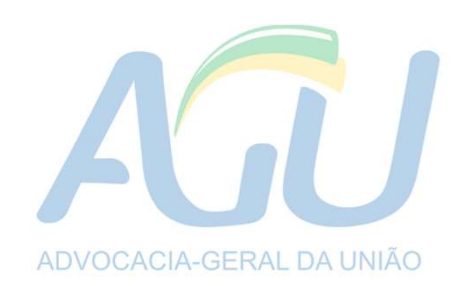

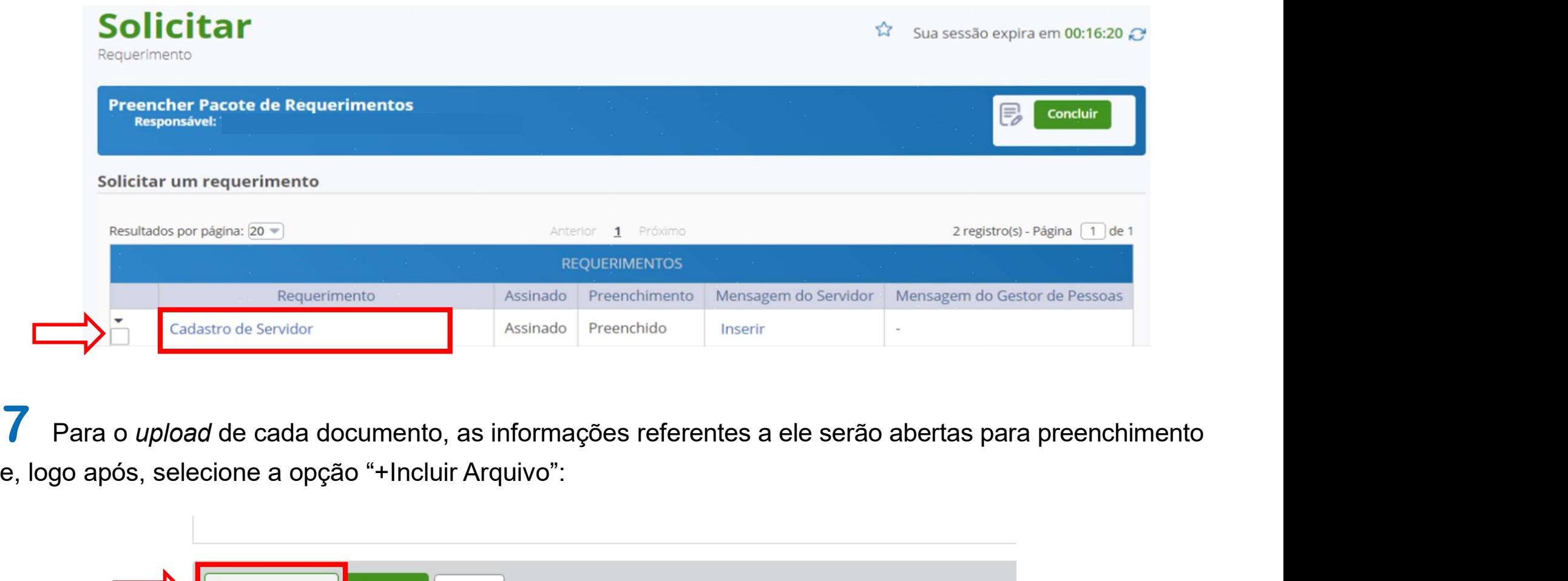

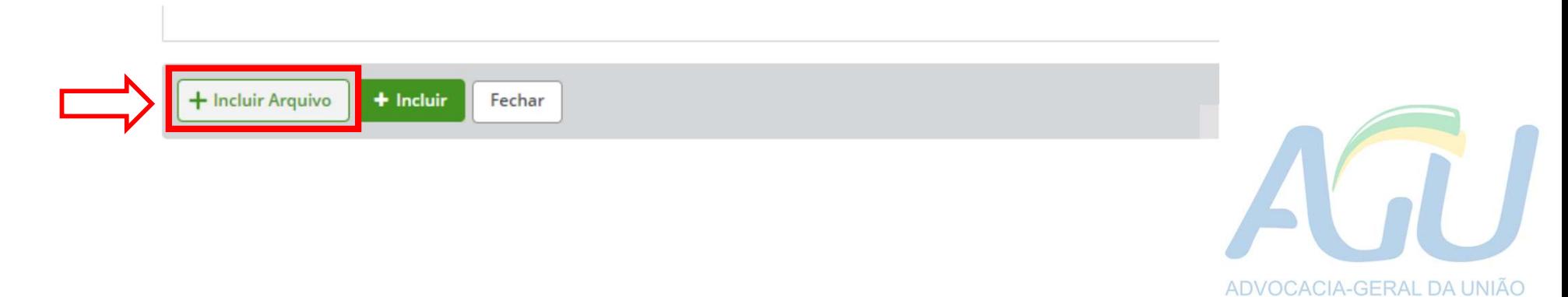

8 Para cada documento que for feito o upload e preenchidas as respectivas informações, deverá ser selecionada a opção "Assinar", digitando o CPF e senha criada no 1º acesso:

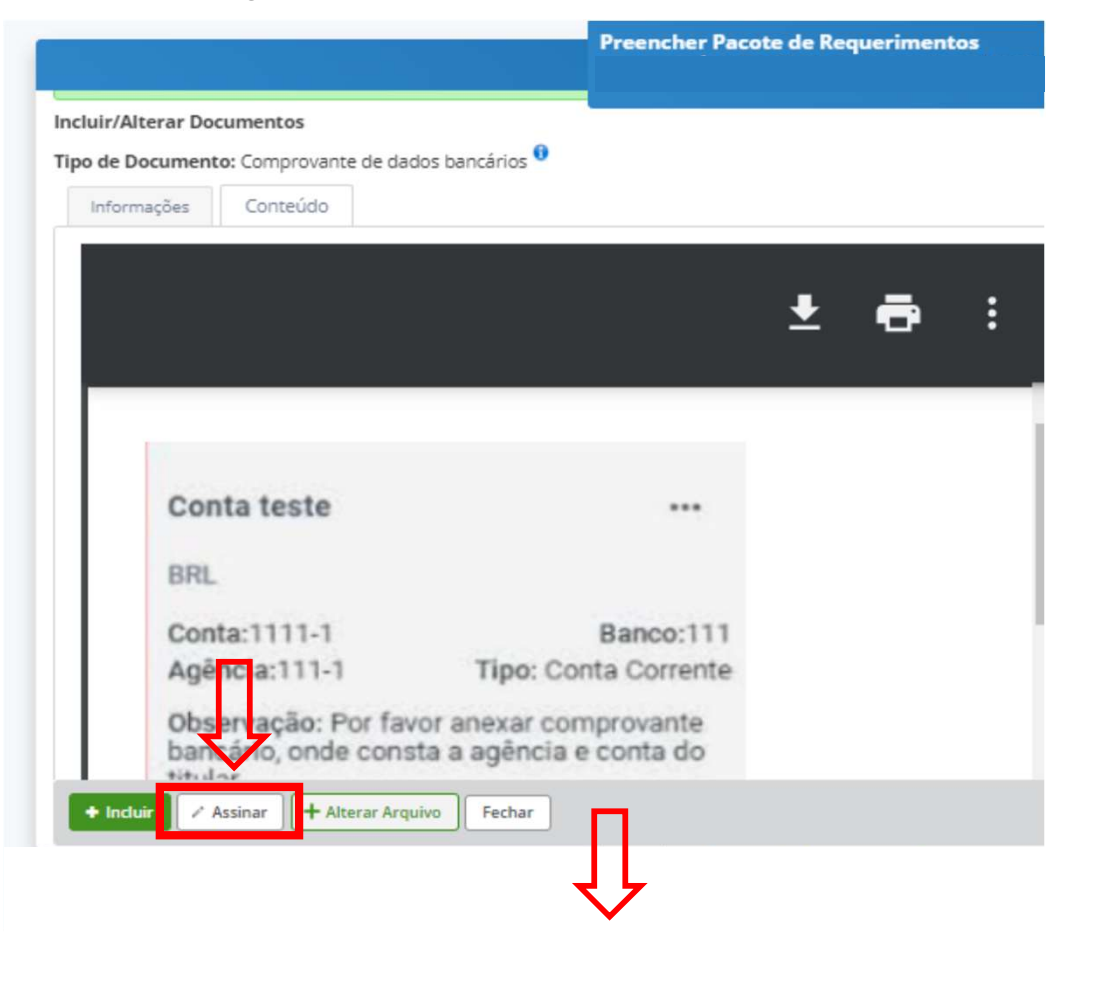

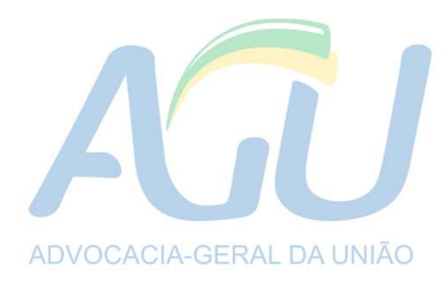

## **Incluir/Alterar Documentos**

## Carteira de Identidade

Tipo de Documento: Carteira de Identidade O

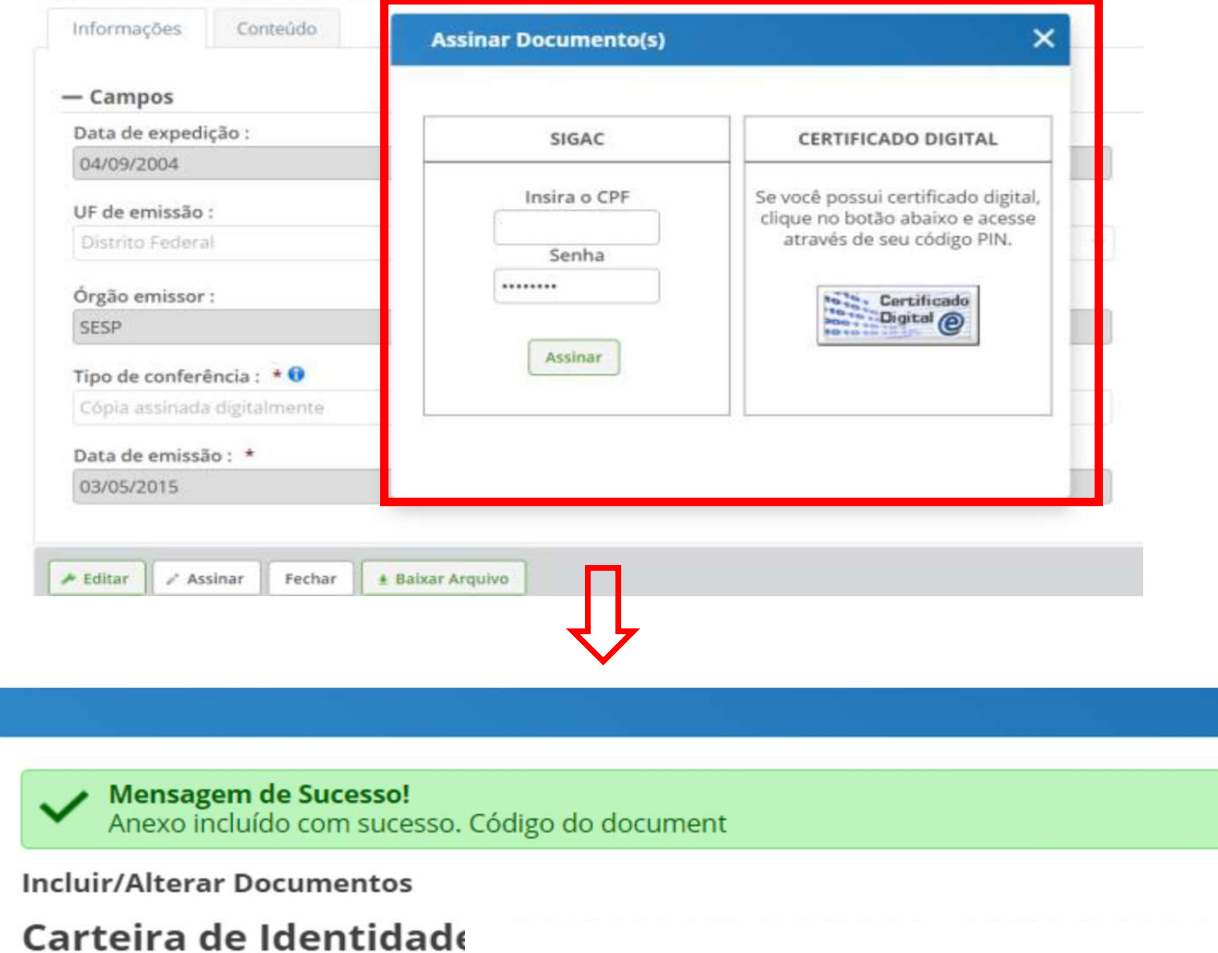

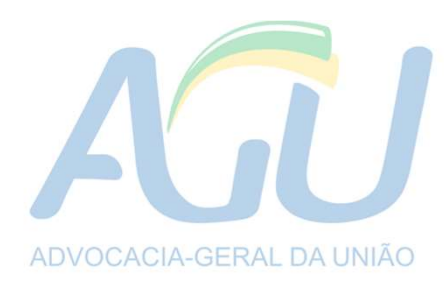

an a

9 Os formulários e declarações que não estiverem no sistema, serão encaminhados e devem ser<br>preenchidos e anexados dentro do sistema, selecionando a opção "Incluir Anexo": 9 Os formulários e declarações que não estiverem no sistema, serão encaminhados e devem ser<br>preenchidos e anexados dentro do sistema, selecionando a opção "Incluir Anexo":

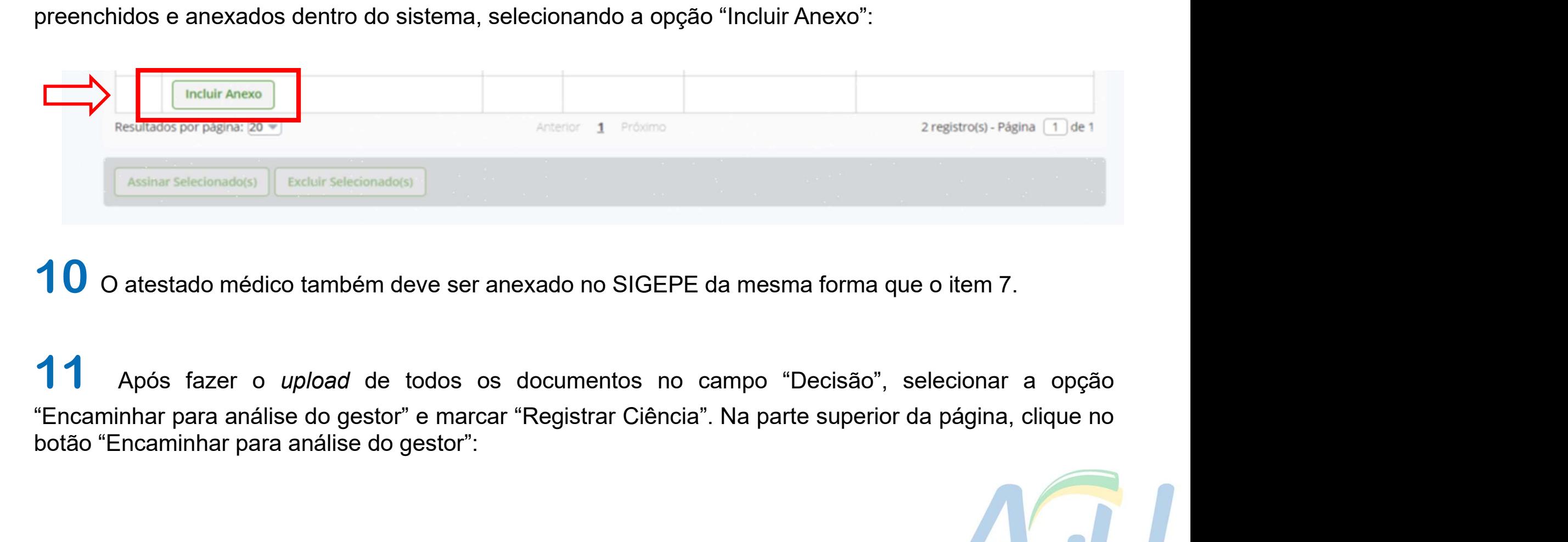

10 O atestado médico também deve ser anexado no SIGEPE da mesma forma que o item 7.

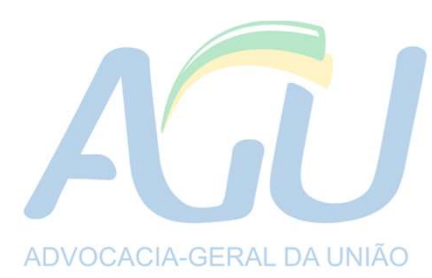

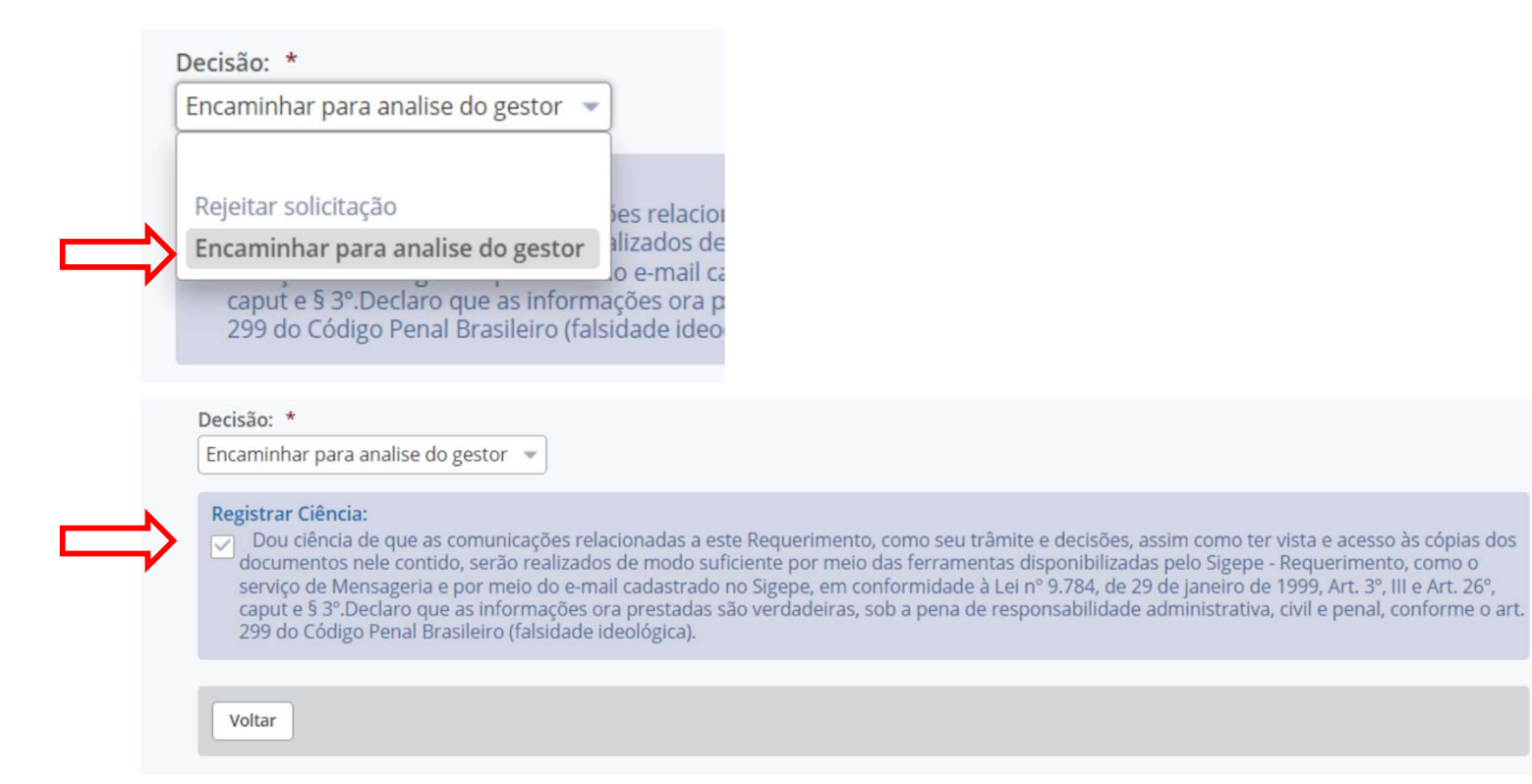

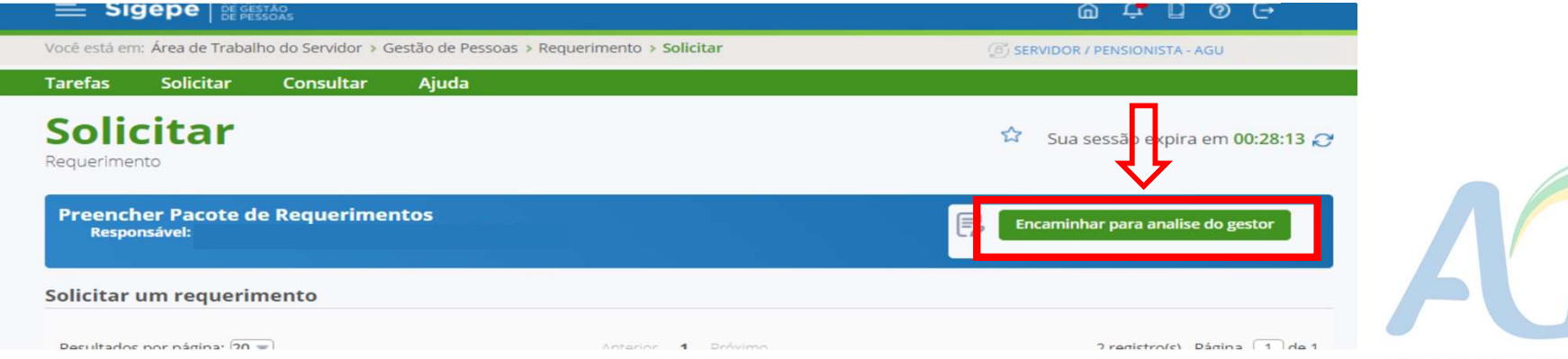

ADVOCACIA-GERAL DA UNIÃO

12 Caso haja qualquer problema no formato ou tamanho do documento, o sistema emitirá uma<br>mensagem de erro na parte superior da tela. A mensagem de erro\* persistirá enquanto não houver o<br>preenchimento das informações ou o d 12 Caso haja qualquer problema no formato ou tamanho do documento, o sistema emitirá uma<br>mensagem de erro na parte superior da tela. A mensagem de erro\* persistirá enquanto não houver o<br>preenchimento das informações ou o d **12** Caso haja qualquer problema no formato ou tamanho do documento, o sistema emitirá<br>mensagem de erro na parte superior da tela. A mensagem de erro\* persistirá enquanto não hou<br>preenchimento das informações ou o documen

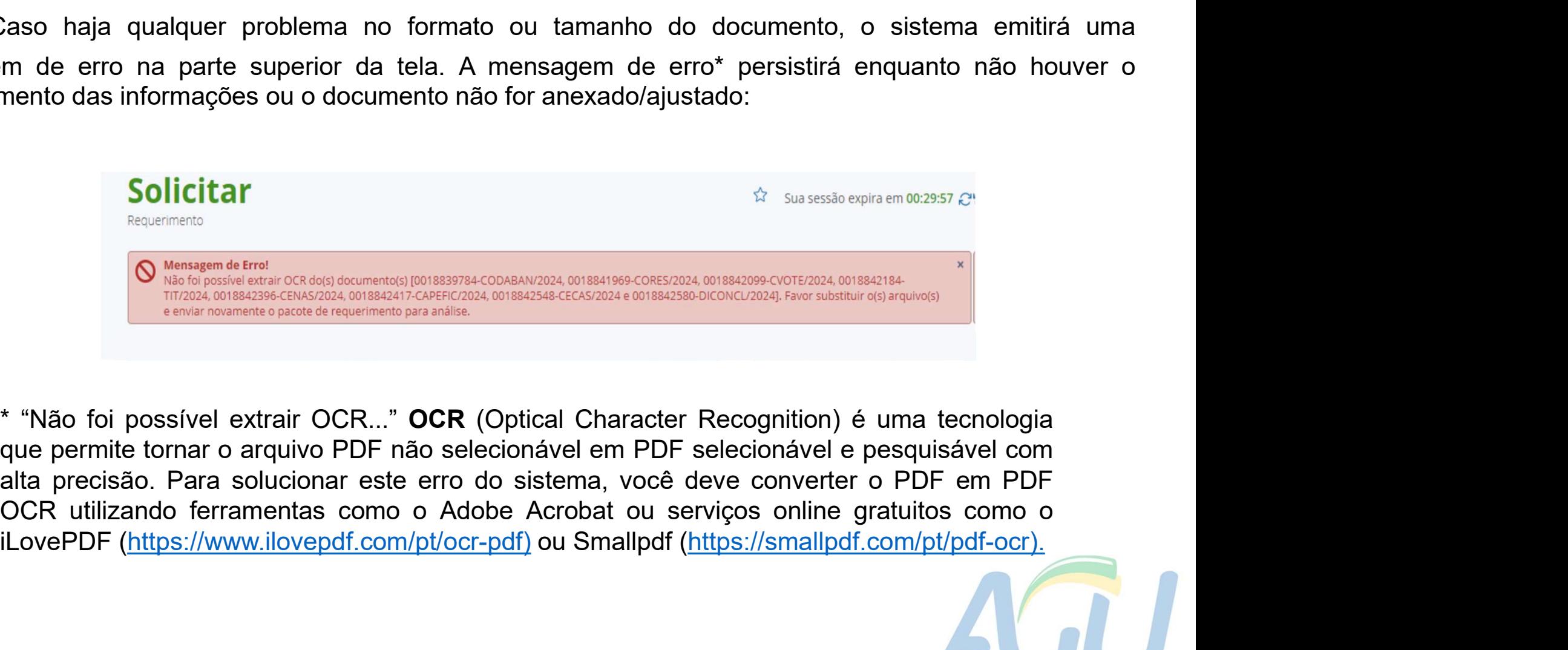

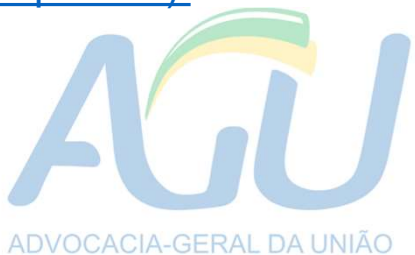

## Orientações finais

somente envie o pacote de requerimentos quando todos os documentos estiverem anexados, pois somente<br>será deferido pelo gestor após a documentação estar completa. Certifique-se de ter toda a documentação salva<br>no computador **Serié deferido pelo gestor após a documentação estar completa.**<br>Serva deferido pelo gestor após a documentação estar completa. Certifique-se de ter toda a documentação salva<br>no computador para facilitar a transmissão de **no computador para facilitar a transmissão de informações;**<br>Somente envie o pacote de requerimentos quando todos os documentos estiverem anexados,<br>será deferido pelo gestor após a documentação estar completa. Certifique-s **Example atento(a) à caixa de e-mail!** Qualquer necessidade de correção de informação subcomputador para facilitar a transmissão de informações;<br>Fique atento(a) à caixa de e-mail! Qualquer necessidade de correção de inform nta composition de pacote de requerimentos quando todos os documentos estiverem anexados, pois somente<br>cá deferido pelo gestor após a documentação estar completa. Certifique-se de ter toda a documentação salva<br>computador p

- - Situações excepcionais e problemas de acesso devem ser comunicadas à área de gestão de pessoas para análise através do e-mail: cgmov.provimento@agu.gov.br
		-

The Compact of examples and the symplectic symplectic completes. Certifique-se de ter toda a documentação salva<br>dor para facilitar a transmissão de informações;<br>ento(a) à caixa de e-mail! Qualquer necessidade de correção d requerimentos auardo todos os documentos estiverem anexados, pois somentedo pelo gestor após a documentação estar completa. Certifique-se de ter toda a documentação salva endor para facilitar a transmissão de informações;<br> nvie o pacote de requerimentos quando todos os do<br>do pelo gestor após a documentação estar completa. (<br>ador para facilitar a transmissão de informações;<br>cento(a) à caixa de e-mail! Qualquer necessidade de<br>nto, o pacote ser

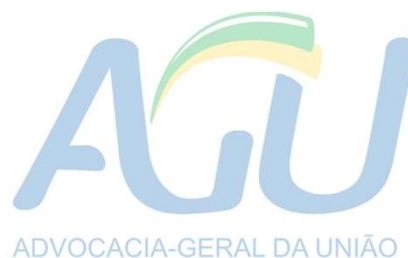